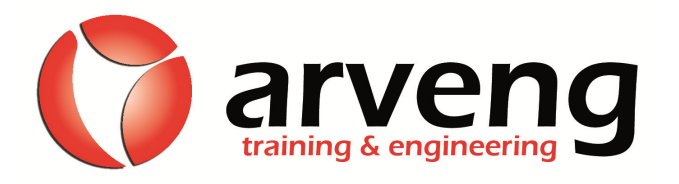

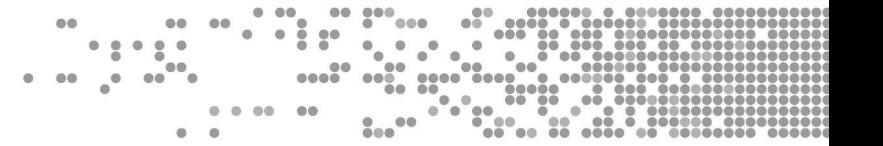

# COURSE ACCESS INSTRUCTIONS

# **Piping Systems for Industrial Plants Part I**

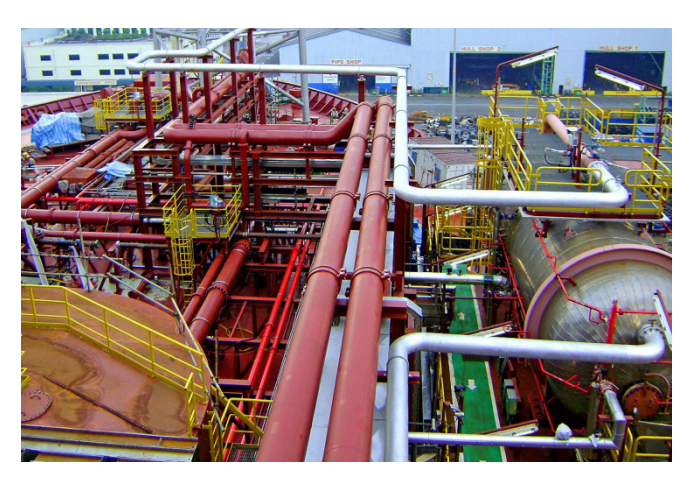

**Piping Systems in Industrial Plants: Optimal diameter, Pressure loss, Materials, Selection of piping components, Design and arrangement, Plot Plan fundamentals and Pipe racks.** 

Welcome to this online training course**, thank you for choosing Arveng.** In this page you will find all the necessary information to access to the virtual campus and start training your skills!

## **Methodology: self-directed Training**

Self-guided Hands-On Self-paced course 40 hs Dedication, 60 days Open platform Available 24/7 "Learn by doing" concept Non-scheduled sessions Virtual campus: Schoology Available on IPhone / Android

#### **Virtual Campus Access**

**1. Access Request:** sign up in the virtual campus at Schoology, indicating the following course code: **QG3QJ-MK5Z8.** You must **sign up using the same email account used for the billing details at www.arvengconsulting.com.**

**2. Request Verification:** we check your contact and billing details and authorize you to access the course. Within 24 hs of the access request (normally a couple of hours) you will receive a **confirmation email indicating that you can start your training session**.

**3.** Once you have received the confirmation email, you have to **access Schoology and find your course:**

- Login at Schoology using your email and password.
- Select "Courses" from the menu bar at the top of the page.

- Choose the course you have enrolled to and **start training your skills!**

If you have any questions or want to know more about Schoology, visit the user quide where you will find all the relevant information and answers.

### **Virtual Campus: Schoology**

Schoology is an online learning platform, very user friendly and intuitive. To get access to the platform you have to sign up for a free account.

**After logging in, you will notice that the default language of the platform is English. You can choose from different languages available.**